# Synology®

# **Synology Router RT6600ax**

**Instrukcja instalacji urządzenia**

# **Spis treści**

## **[Rozdział 1: Przed rozpoczęciem](#page-2-0)**

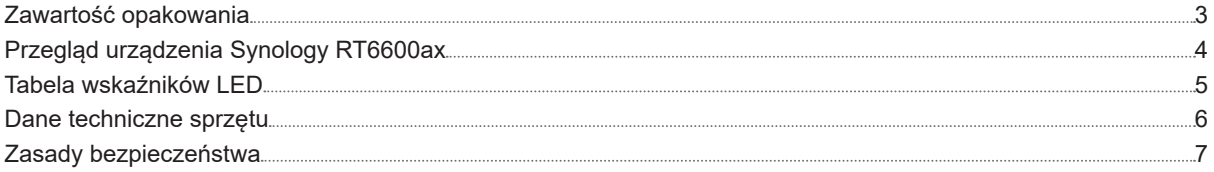

### **[Rozdział 2: Konfiguracja sprzętu](#page-7-0)**

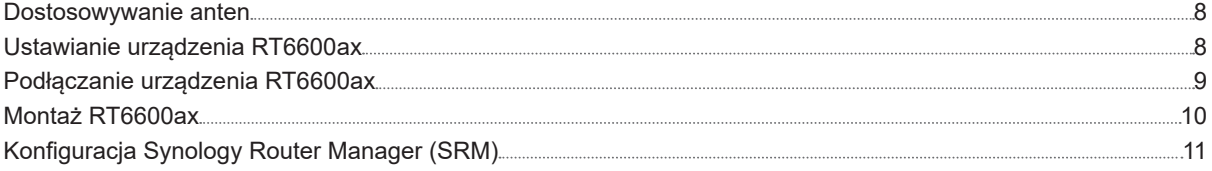

Synology\_HIG\_RT6600ax\_20211208

Rozdział

# <span id="page-2-0"></span>**Przed rozpoczęciem 1**

Dziękujemy za zakup produktu Synology! Przed rozpoczęciem instalacji nowej jednostki rozszerzającej sprawdź, czy w opakowaniu znajdują się wymienione poniżej elementy. Przeczytaj również uważnie instrukcje dotyczące bezpieczeństwa, aby zapobiec obrażeniom ciała i uszkodzeniu jednostki rozszerzającej.

**Uwaga:** wszystkie poniższe ilustracje pełnią jedynie funkcję poglądową i mogą różnić się od faktycznego wyglądu produktu.

## **Zawartość opakowania**

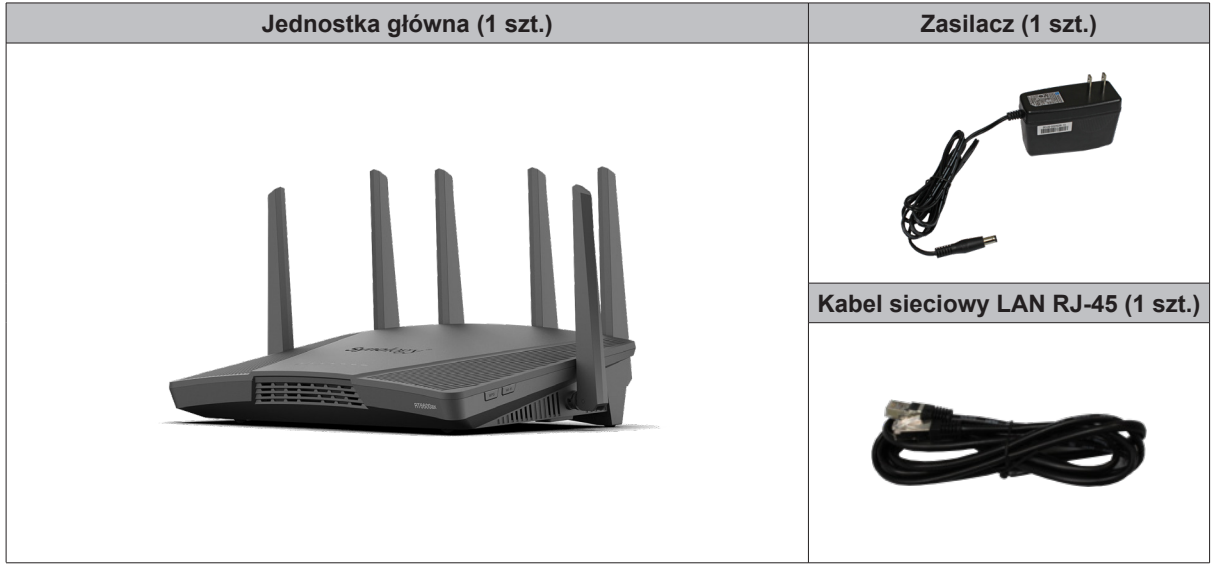

## <span id="page-3-0"></span>**Przegląd urządzenia Synology RT6600ax**

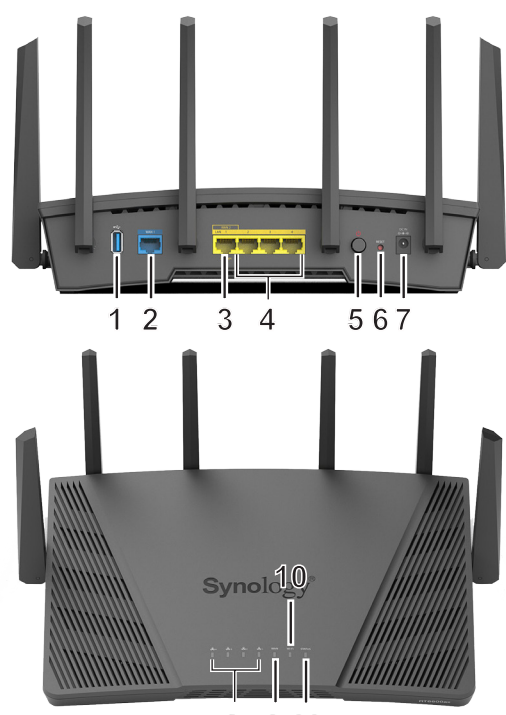

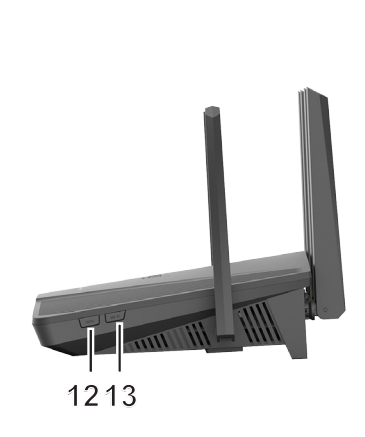

**8 9 11**

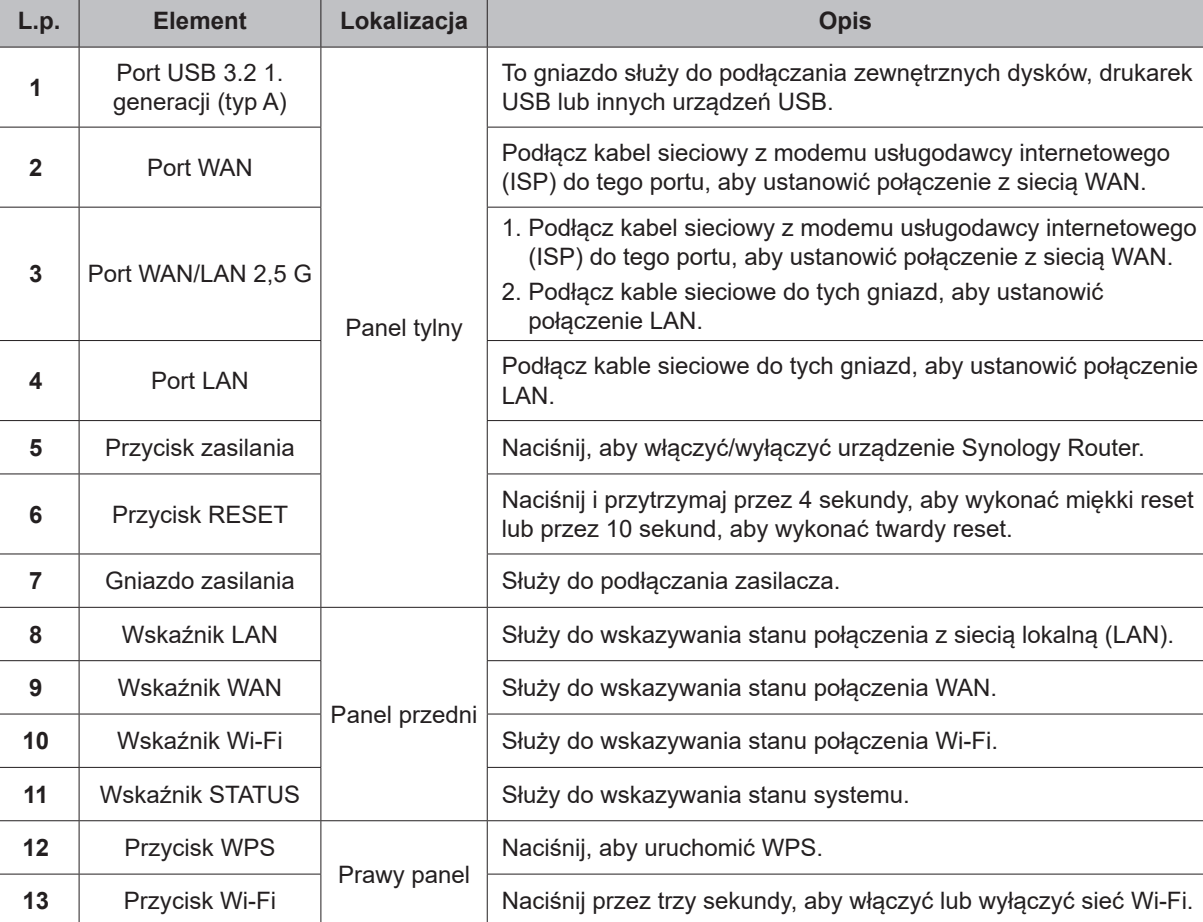

## <span id="page-4-0"></span>**Tabela wskaźników LED**

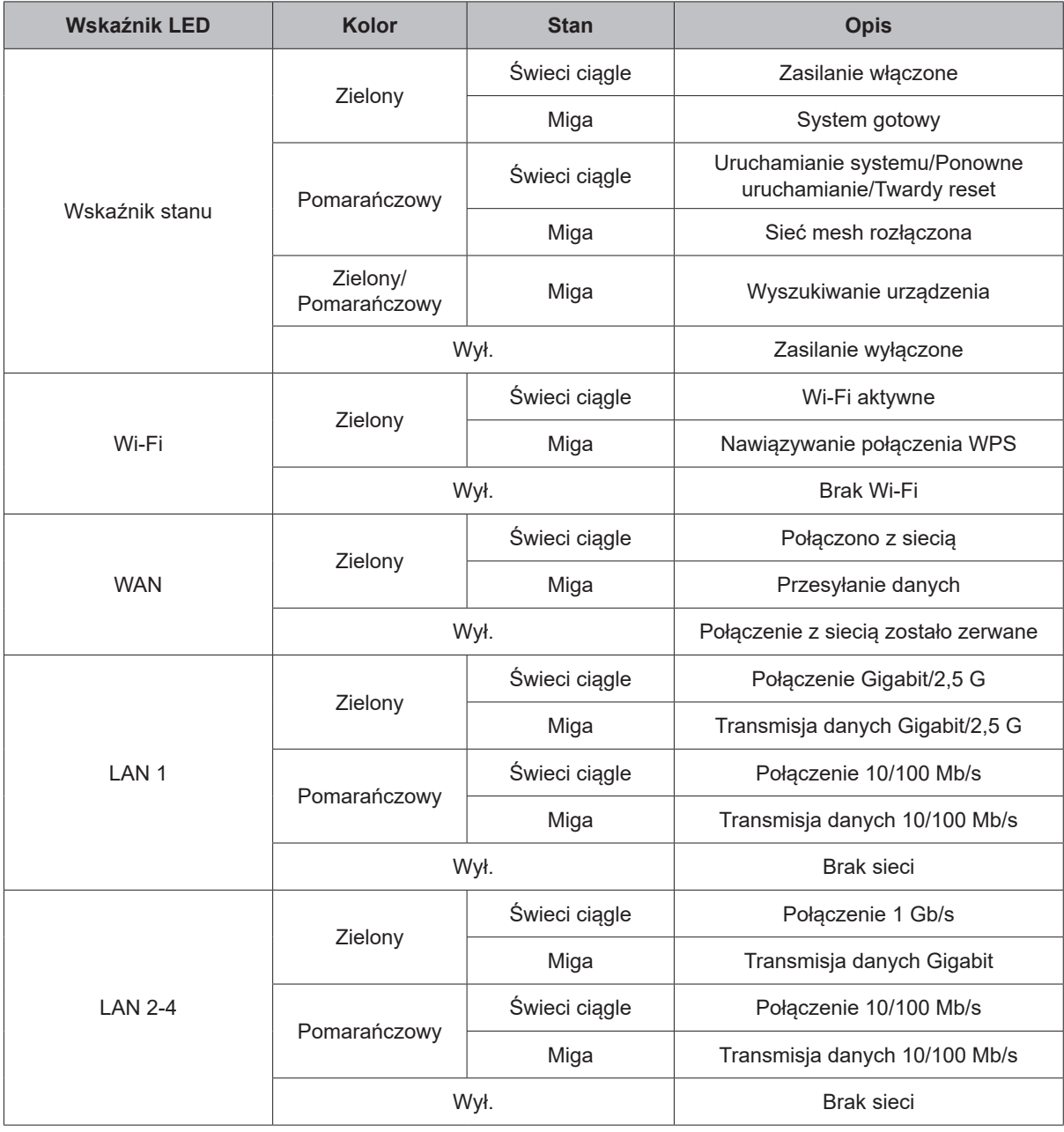

## <span id="page-5-0"></span>**Dane techniczne sprzętu**

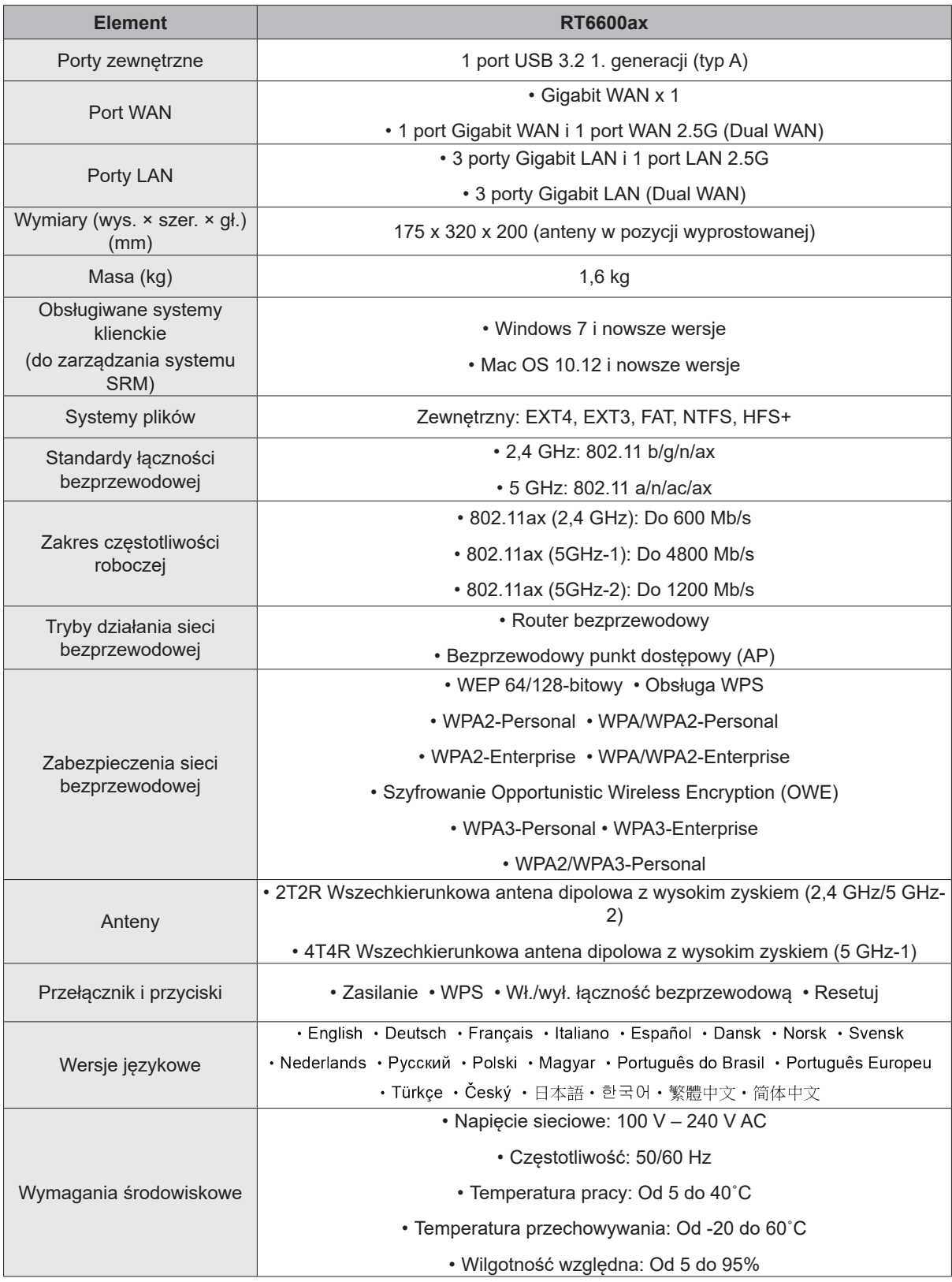

**Uwaga:** Dane techniczne mogą zostać zmienione bez powiadomienia. Najnowsze informacje można znaleźć w witrynie **www.synology.com**.

## <span id="page-6-0"></span>**Zasady bezpieczeństwa**

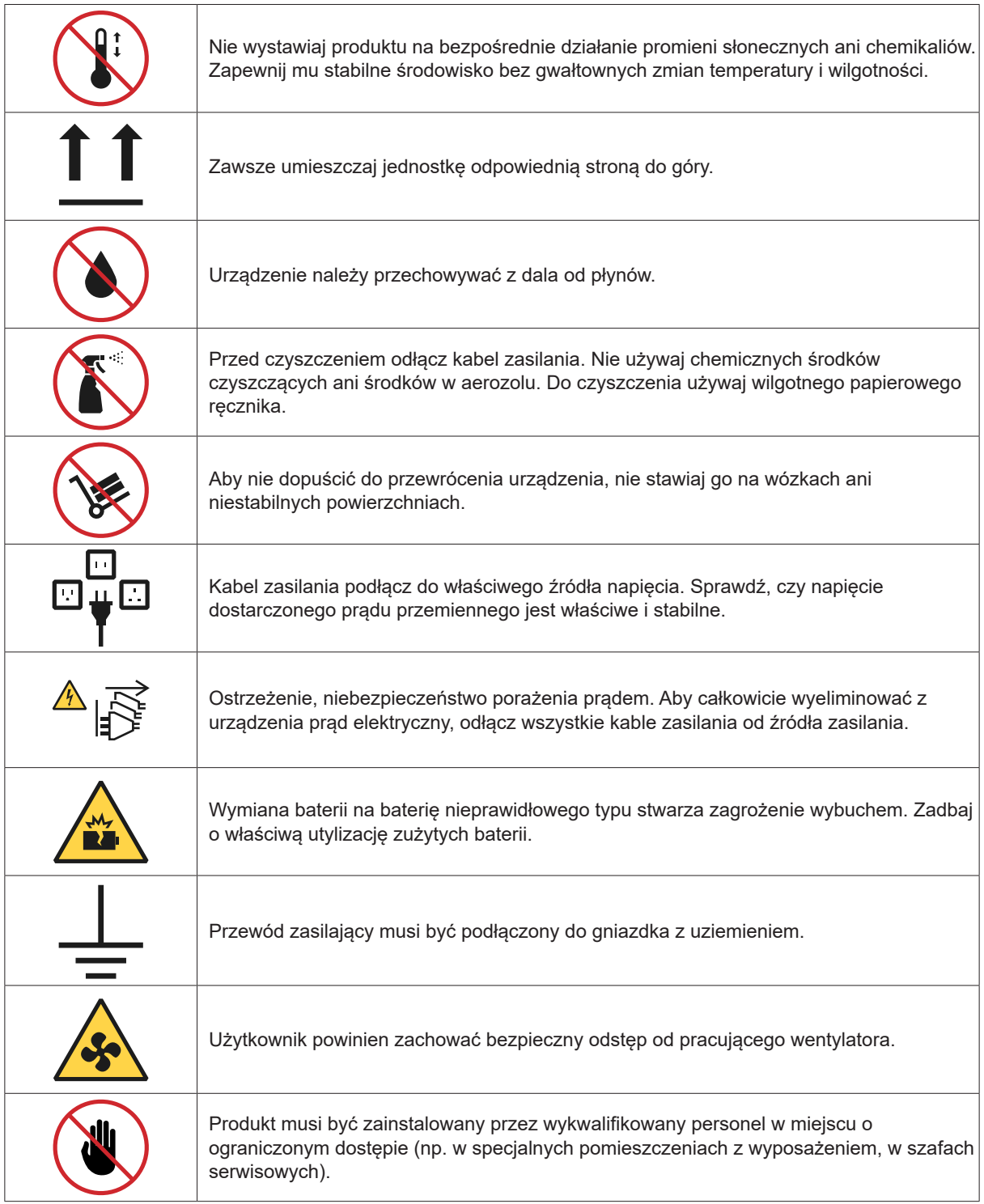

Rozdział

# <span id="page-7-0"></span>**Konfiguracja sprzętu 2**

### **Dostosowywanie anten**

Aby osiągnąć optymalną wydajność połączenia bezprzewodowego, należy ustawić anteny tak, aby znajdowały się pod kątem 90 stopni względem powierzchni.

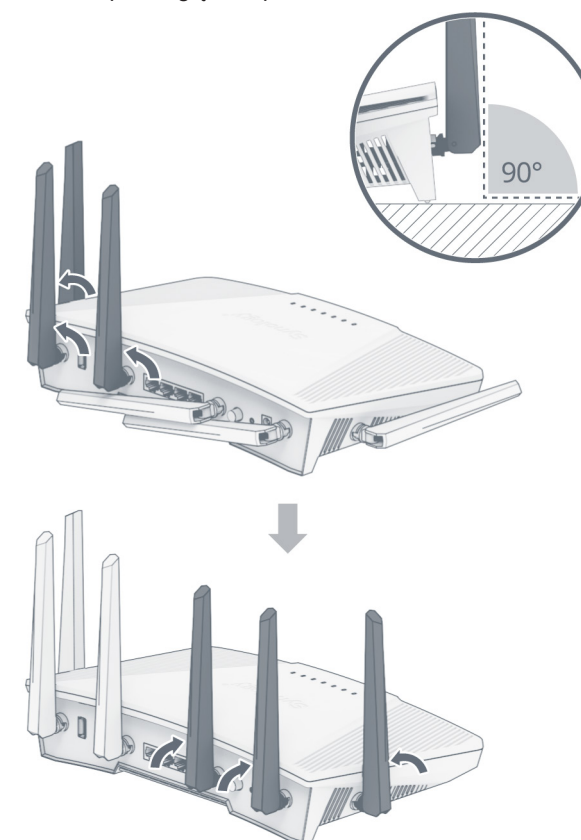

## **Ustawianie urządzenia RT6600ax**

Aby uzyskać optymalną wydajność, należy ustawić urządzenie RT6600ax, jak opisano poniżej:

- Na stabilnej powierzchni (np. półce), w celu zagwarantowania, że urządzenie nie zostanie potrącone.
- Blisko środka obszaru, w którym będą funkcjonować urządzenia przewodowe/bezprzewodowe, w zasięgu wzroku od urządzeń bezprzewodowych.
- W miejscu o najmniejszej liczbie ścian i sufitów między urządzeniem RT6600ax a urządzeniami klienckimi.
- Z dala od potencjalnych źródeł sygnału elektrycznego, takich jak inne routery Wi-Fi, stacje bazowe 3G/4G oraz kuchenki mikrofalowe.
- Z dala od dużych obiektów z metalu lub innych materiałów, takich jak metalowe drzwi, szklane panele i beton.

### <span id="page-8-0"></span>**Podłączanie urządzenia RT6600ax**

**1** Podłącz urządzenie RT6600ax (gniazdo WAN1) do modemu usługodawcy internetowego (ISP), używając kabla sieciowego dołączonego do zestawu. Podłącz jeden koniec zasilacza do gniazda zasilania w urządzeniu RT6600ax, a drugi do gniazdka sieciowego. Naciśnij przycisk zasilania na urządzeniu RT6600ax. Poczekaj dwie minuty, aż wskaźniki LED STATUS i WAN zmienią kolor na zielony.

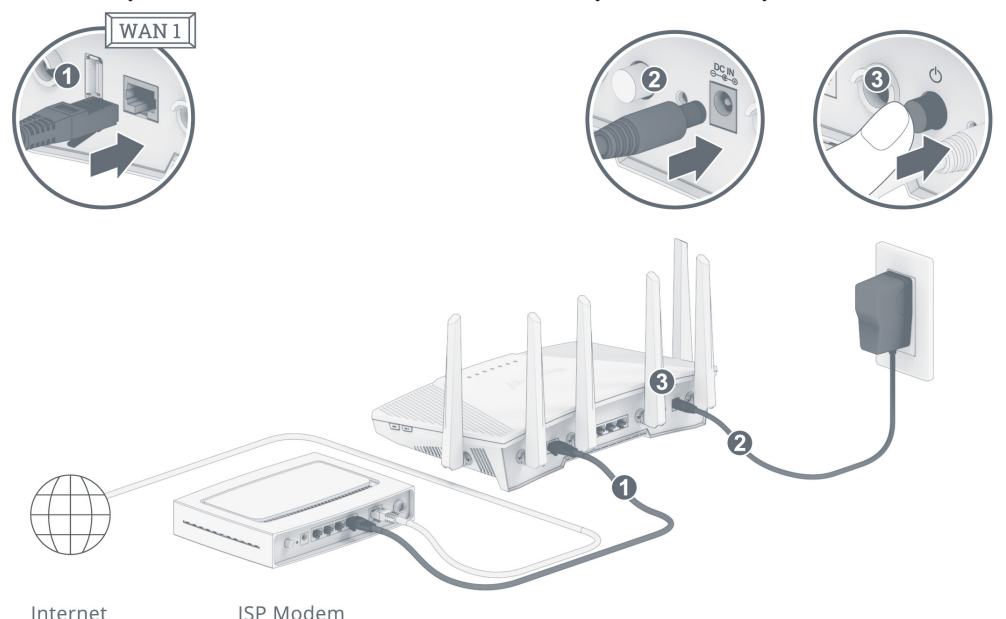

**2** Podłącz bezprzewodowe urządzenia klienckie do urządzenia RT6600ax. Gdy wskaźnik Wi-Fi zacznie świecić stałym zielonym światłem, będzie to oznaczać, że urządzenie RT6600ax jest gotowe do nawiązywania połączeń z innymi urządzeniami. Za pomocą urządzenia bezprzewodowego wyszukaj i dołącz do sieci Wi-Fi utworzonej przez urządzenie RT6600ax.

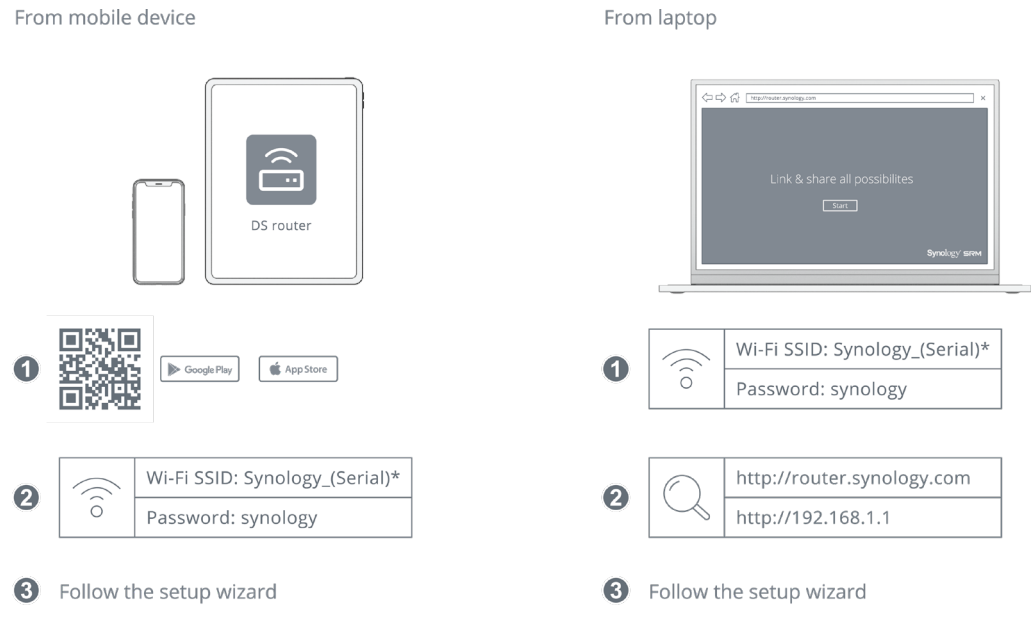

\*(Serial) is the last 6 digits of your Synology Router's serial number.

#### **Uwaga:**

Domyślne dane logowania sieci Wi-Fi:

• Nazwa (SSID) sieci Wi-Fi: **Synology\_(Serial)**

#### • Hasło: **synology**

Możesz je zmienić podczas początkowej konfiguracji SRM.

**9** Rozdział 2: Konfiguracja sprzętu

<span id="page-9-0"></span>**3** Podłącz przewodowe urządzenia klienckie do urządzenia RT6600ax. Podłącz urządzenia do portów LAN za pomocą kabli sieciowych. Wskaźniki LED gniazd sieci LAN, do których podłączono urządzenia, powinny zmienić kolor na pomarańczowy/zielony, oznaczając pomyślne nawiązanie połączenia.

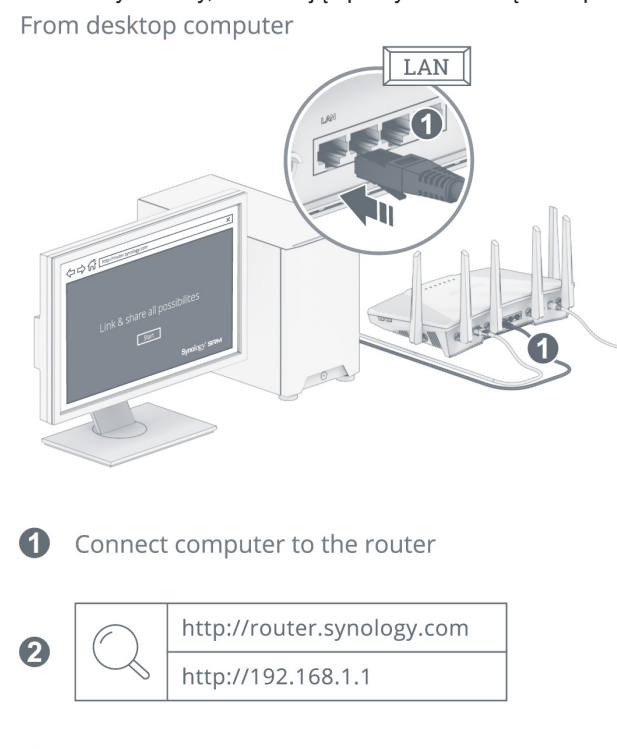

8 Follow the setup wizard

## **Montaż RT6600ax**

- Nie należy instalować urządzenia w niestabilnym miejscu, np. na niestabilnym stole lub pochyłej powierzchni.
- Na urządzeniu nie należy umieszczać żadnych innych koncentratorów ani obiektów wydzielających ciepło.
- Należy prawidłowo poprowadzić wszystkie kable, aby wyeliminować ryzyko potknięcia.
- Upewnij się, że otwory wentylacyjne urządzenia nie są zablokowane przez inne urządzenia lub ściany.
- Należy używać wyłącznie przewodu zasilającego dołączonego do produktu. Użycie innych przewodów może spowodować uszkodzenie lub pożar.
- Użyj 2 śrub (nie wchodzą w skład zestawu) o wymiarach podanych poniżej.
- Łeb śruby powinien wystawać ze ściany na 7 mm.

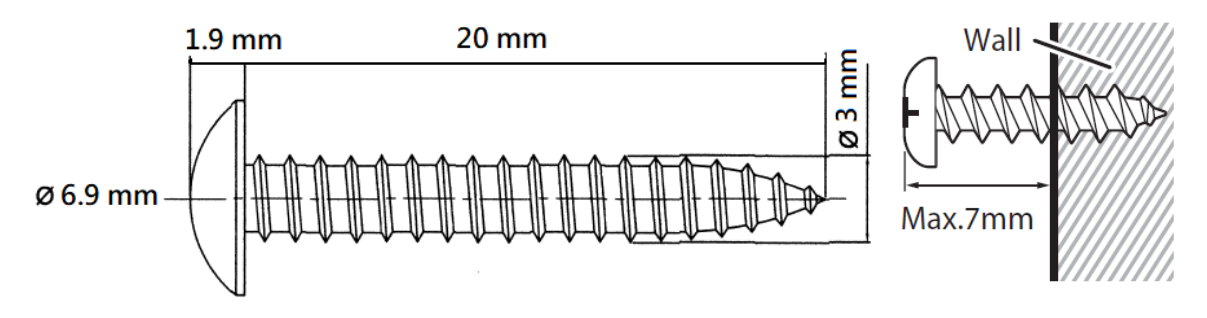

## <span id="page-10-0"></span>**Konfiguracja Synology Router Manager (SRM)**

- **1** Użyj komputera lub urządzenia bezprzewodowego podłączonego do lokalnej sieci urządzenia RT6600ax. Jeśli użyjesz urządzenia bezprzewodowego, wyszukaj i dołącz do sieci bezprzewodowej (SSID: **Synology\_(Serial)**; Hasło: **synology**).
- **2** Uruchom przeglądarkę internetowa i wprowadź dowolny z poniższych adresów URL do paska adresu:
	- **http://router.synology.com**
	- **http://192.168.1.1:8000**
- **3** Po nawiązaniu połączenia kliknij **Start**, aby uruchomić kreatora konfiguracji SRM.

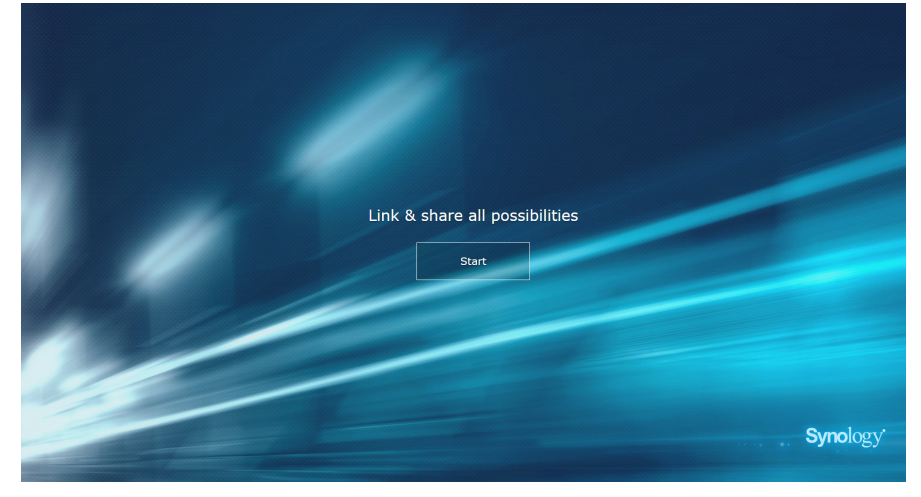

**4** Wprowadź dane konta administratora. Kliknij przycisk **Następne**, aby kontynuować.

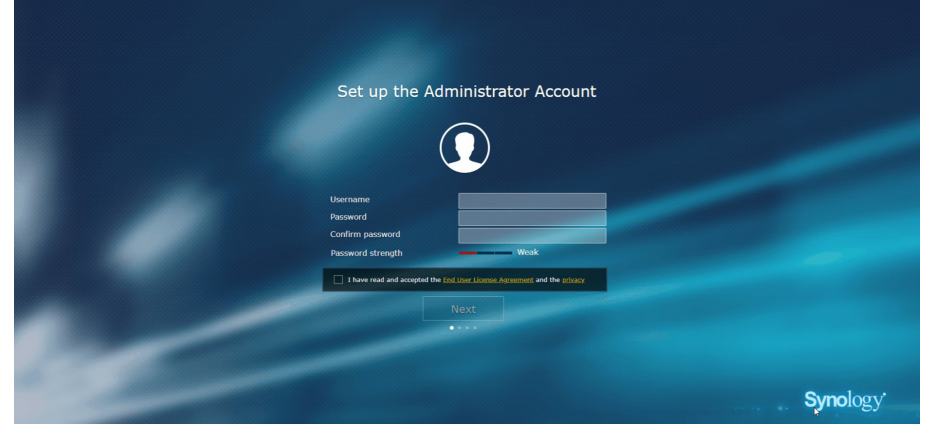

**5** Wprowadź dane konfiguracyjne sieci bezprzewodowej. Kliknij przycisk **Następne**, aby kontynuować.

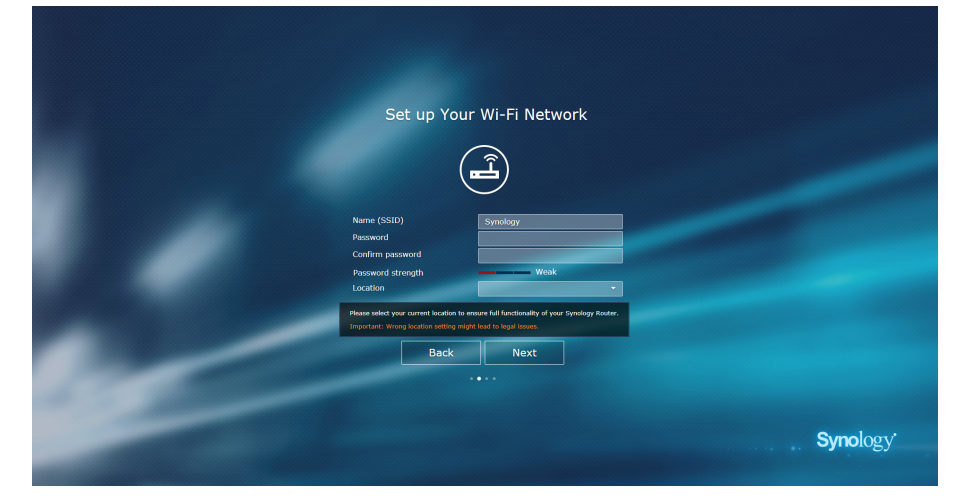

**6** Konfigurowanie trybu działania. Jeśli wybierzesz tryb **Router bezprzewodowy**, możesz także włączyć opcję **Dostęp zewnętrzny do SRM**, aby umożliwić zdalny dostęp do systemu SRM za pomocą protokołów HTTP(S) (porty 8000/8001).

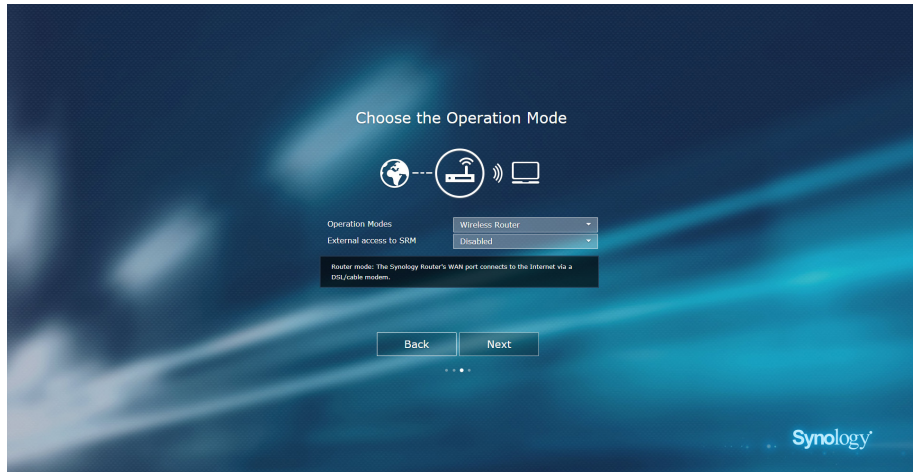

- **7** Wybierz typ połączenia z Internetem:
	- **PPPoE**: wybierz tę opcję, jeśli usługodawca (ISP) udostępnił dane logowania PPPoE.
	- **Ręczne IP**: wybierz tę opcję, jeśli chcesz użyć konkretnego adresu IP.
	- **Automatyczne IP**: wybierz tę opcję, jeśli korzystasz z modemu przekazanego przez usługodawcę (ISP), aby automatycznie przypisać adres IP.

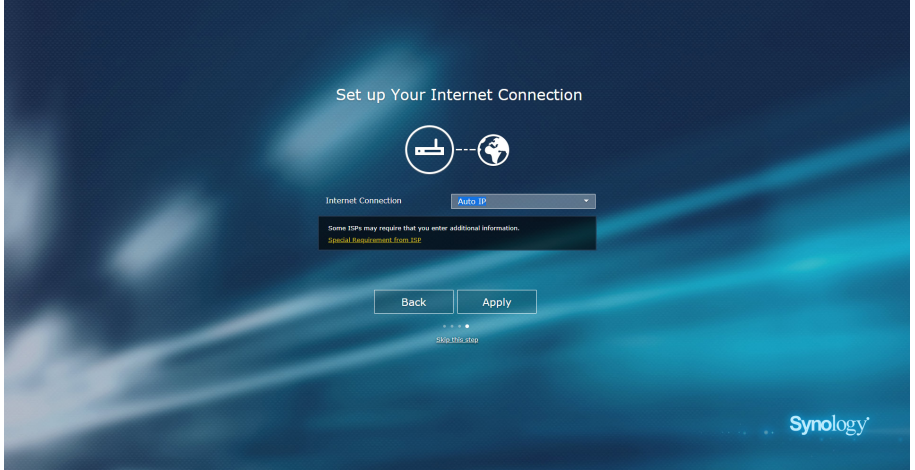

**8** Kreator będzie kontynuować przygotowanie urządzenia RT6600ax; proces konfiguracji może potrwać do trzech minut.

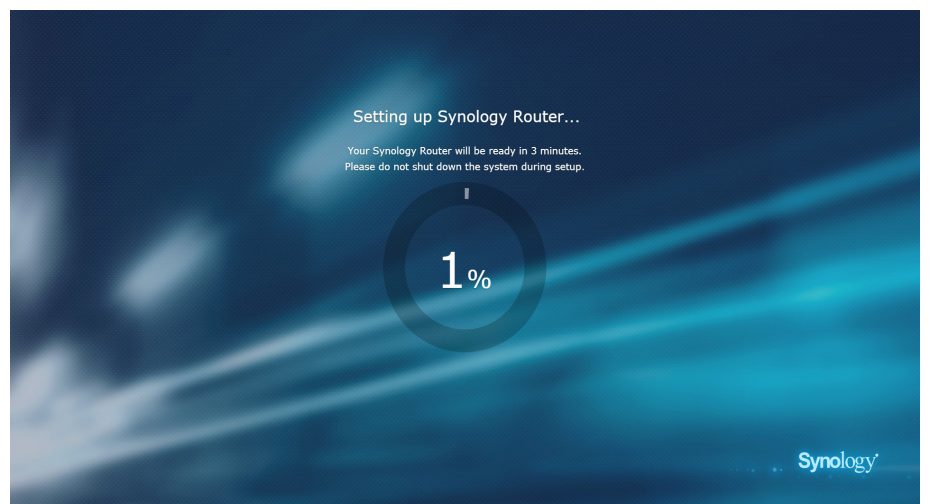

**9** Po zakończeniu konfiguracji kliknij pozycję **Rozpocznij zarządzanie**, aby korzystać z systemu SRM oraz jego różnorodnych funkcji.

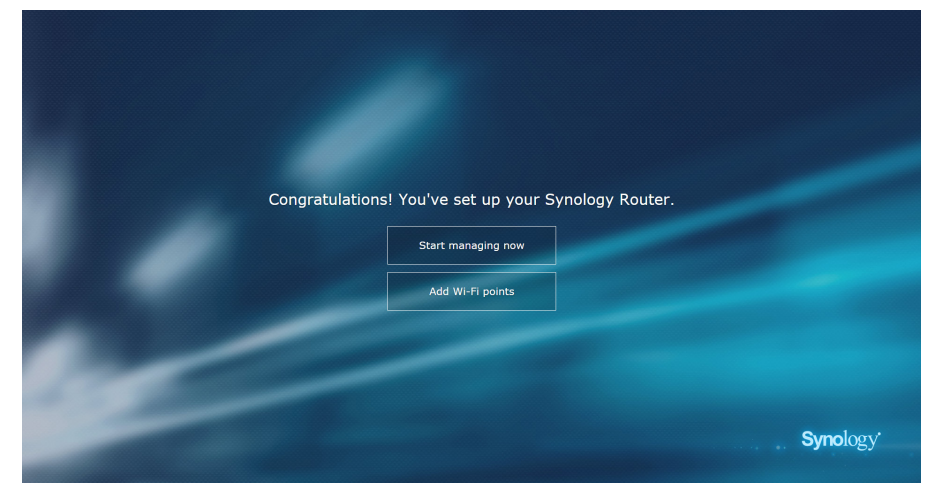

#### **Uwaga:**

- 1. Powyżej przedstawiono ogólny opis czynności konfiguracji SRM. W rzeczywistości proces konfiguracji oraz dostępność opcji mogą odbiegać od opisu, w zależności od typu urządzenia (np. komputer PC lub urządzenie bezprzewodowe), typu dostępu (LAN, WAN lub Wireless LAN) oraz wybranego trybu działania (router bezprzewodowy lub punkt dostępowy sieci bezprzewodowej (AP)).
- 2. W celu zakończenia konfiguracji za pomocą urządzenia bezprzewodowego należy pobrać na nie aplikację DS router, aby móc zarządzać urządzeniem RT6600ax z dowolnego miejsca.

#### **Federal Communication Commission Interference Statement**

This device complies with Part 15 of the FCC Rules. Operation is subject to the following two conditions: (1) This device may not cause harmful interference, and (2) this device must accept any interference received, including interference that may cause undesired operation.

This equipment has been tested and found to comply with the limits for a Class B digital device, pursuant to Part 15 of the FCC Rules. These limits are designed to provide reasonable protection against harmful interference in a residential installation. This equipment generates, uses and can radiate radio frequency energy and, if not installed and used in accordance with the instructions, may cause harmful interference to radio communications. However, there is no guarantee that interference will not occur in a particular installation. If this equipment does cause harmful interference to radio or television reception, which can be determined by turning the equipment off and on, the user is encouraged to try to correct the interference by one of the following measures:

- Reorient or relocate the receiving antenna.
- Increase the separation between the equipment and receiver.
- Connect the equipment into an outlet on a circuit different from

that to which the receiver is connected.

- Consult the dealer or an experienced radio/TV technician for help.

FCC Caution: Any changes or modifications not expressly approved by the party responsible for compliance could void the user's authority to operate this equipment.

This transmitter must not be co-located or operating in conjunction with any other antenna or transmitter.

Operations in the 5.15-5.25GHz band are restricted to indoor usage only.

This device meets all the other requirements specified in Part 15E, Section 15.407 of the FCC Rules.

#### **Radiation Exposure Statement:**

This equipment complies with FCC radiation exposure limits set forth for an uncontrolled environment. This equipment should be installed and operated with minimum distance 23cm between the radiator & your body.

Note: The country code selection is for non-US model only and is not available to all US model. Per FCC regulation, all WiFi product marketed in US must fixed to US operation channels only.

FCC regulations restrict the operation of this device to indoor use only.

#### **Industry Canada statement:**

This device complies with ISED's licence-exempt RSSs. Operation is subject to the following two conditions: (1) This device may not cause harmful interference, and (2) this device must accept any interference received, including interference that may cause undesired operation.

Le présent appareil est conforme aux CNR d' ISED applicables aux appareils radio exempts de licence. L'exploitation est autorisée aux deux conditions suivantes : (1) le dispositif ne doit pas produire de brouillage préjudiciable, et (2) ce dispositif doit accepter tout brouillage reçu, y compris un brouillage susceptible de provoquer un fonctionnement indésirable.

#### **Caution :**

(i) the device for operation in the band 5150-5250 MHz is only for indoor use to reduce the potential for harmful interference to co-channel mobile satellite systems;

(ii) where applicable, antenna type(s), antenna models(s), and worst-case tilt angle(s) necessary to remain compliant with the e.i.r.p. elevation mask requirement set forth in section 6.2.2.3 shall be clearly indicated.

#### **Avertissement:**

Le guide d'utilisation des dispositifs pour réseaux locaux doit inclure des instructions précises sur les restrictions susmentionnées, notamment :

(i) les dispositifs fonctionnant dans la bande 5150-5250 MHz sont réservés uniquement pour une utilisation à l'intérieur afin de réduire les risques de brouillage préjudiciable aux systèmes de satellites mobiles utilisant les mêmes canaux;

(ii) lorsqu'il y a lieu, les types d'antennes (s'il y en a plusieurs), les numéros de modèle de l'antenne et les pires angles d'inclinaison nécessaires pour rester conforme à l'exigence de la p.i.r.e. applicable au masque d'élévation, énoncée à la section 6.2.2.3, doivent être clairement indiqués

#### **Radiation Exposure Statement:**

This equipment complies with ISED radiation exposure limits set forth for an uncontrolled environment. This equipment should be installed and operated with greater than 20cm between the radiator & your body.

#### **Déclaration d'exposition aux radiations:**

Cet équipement est conforme aux limites d'exposition aux rayonnements ISED établies pour un environnement non contrôlé. Cet équipement doit être installé et utilisé à plus de 20 cm entre le radiateur et votre corps.

取得審驗證明之低功率射頻器材,非經核准,公司、商號或使用者均不得擅自變更頻率、加大功率或變 更原設計之特性及功能。

低功率射頻器材之使用不得影響飛航安全及干擾合法通信;經發現有干擾現象時,應立即停用,並改善 至無干擾時方得繼續使用。前述合法通信,指依電信管理法規定作業之無線電通信。低功率射頻器材須 忍受合法通信或工業、科學及醫療用電波輻射性電機設備之干擾。

應避免影響附近雷達系統之操作。

「本產品電磁波曝露量(MPE)標準值1mW/cm<sup>2</sup>,送測產品實測值為 0.358 mW/cm<sup>2</sup>,建議使 用時至少距離人體 21 cm」

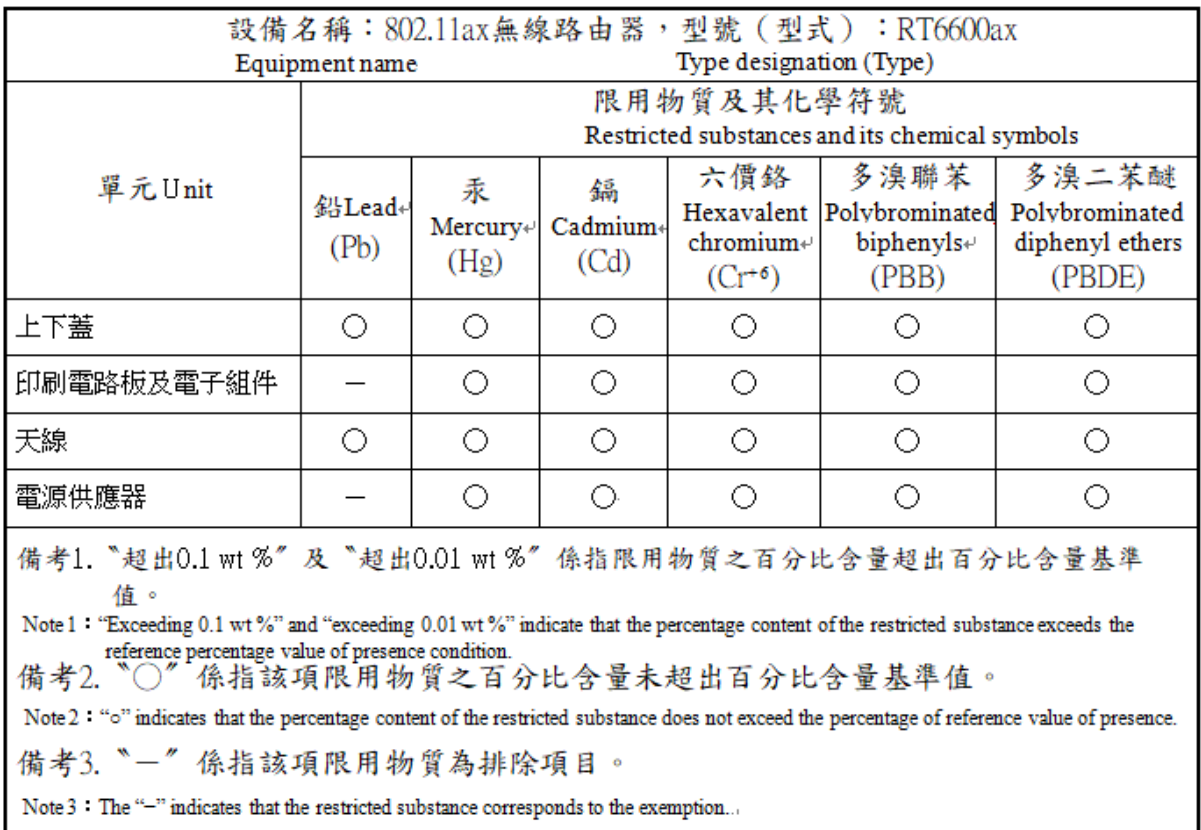

#### **RED Compliance Statement**

#### **Compliance with 2014/53/EU Radio Equipment Directive (RED)**

In accordance with Article 10.8(a) and 10.8(b) of the RED, the following table provides information on the frequency bands used and the maximum RF transmit power of the product for sale in the EU:

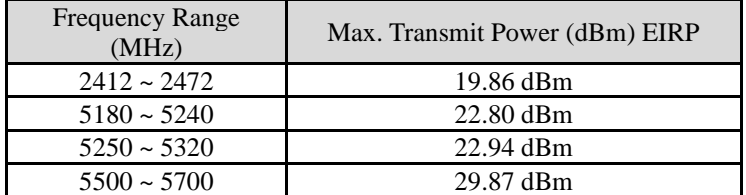

This equipment should be installed and operated with minimum distance 20cm between the radiator & your body.

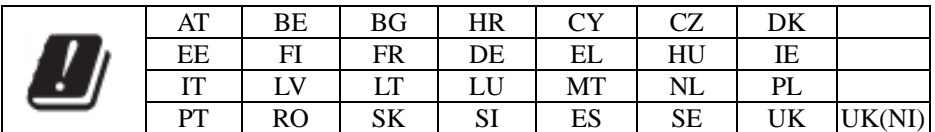

This device is restricted to indoor use